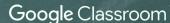

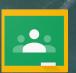

## HOW TO USE WORLD BOOK ONLINE WITH GOOGLE CLASSROOM

With the closing of schools, many teachers are being asked to give instruction remotely. Many of you already use Google Classroom as part of your daily instruction. World Book integrates with Google Classroom so why not use this tool to share World Book content?

Much of World Book's content can be shared to Google Classroom:

- On Kids, Student, or Advanced, click on Tools & Settings (☼) → Share → Google Classroom.
- This will take you to your Google Classroom, where you can share articles, create assignments, and much more!

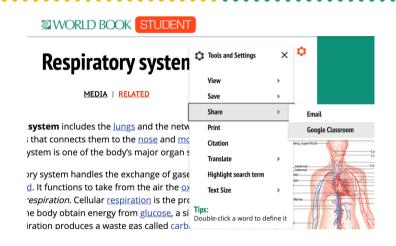

## Try assigning an article to your class!

- Follow the same steps as above to connect to your Google Classroom.
- Consider having students take and submit Cornell notes, or assign specific questions for students to answer after they read.

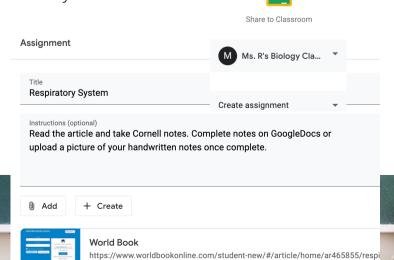

## Have students create a timeline!

- Have students chronicle information, such as current events, in *Timelines*.
- Students can submit their timeline directly from World Book Online to Google Classroom using the share button in the top right corner.

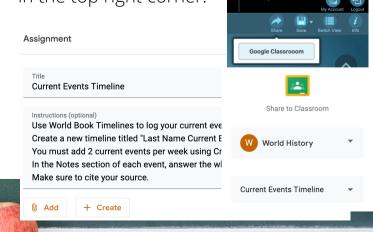